## **SinceHub** support

### Disconnecting a calendar

Last Modified on Aug 23, 2024

After you've connected your calendar, you might want to [disconnect](http://help.oncehub.com/help/differences-between-calendar-integrations) the calendar so that you can connect a new calendar or work without a [connected](http://help.oncehub.com/help/do-i-need-to-connect-a-calendar) calendar. If you think that you might connect the same calendar later, or if you are experiencing any issues, contact [OnceHub](https://scheduleonce.atlassian.net/servicedesk/customer/portal/7) support before disconnecting.

In this article, you'll learn how to disconnect a calendar and learn about the effects of calendar disconnection.

In this article:

- [Disconnecting](http://help.oncehub.com/#disconnecting-your-calendar) your calendar
- Calendar [disconnection](http://help.oncehub.com/#calendar-disconnection-effects) effects

#### Disconnecting your calendar

- 1. select your profile picture or initials in the top right-hand corner → **Profile settings** → **Calendar connection**.
- 2. Next, click the **Disconnect** link next to your email address (Figure 1).

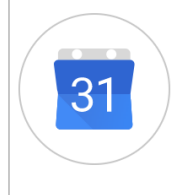

Connected to Google Calendar

**Connected with:** suzieschedule@gmail.com(Disconnect))

- C) You can use Google Meet for virtual meetings. Learn more
- $\checkmark$  Your busy time is securely cached for optimal customer experience  $(i)$

*Figure 1: Disconnect your calendar*

3. The **Calendar disconnection** pop-up will appear (Figure 2). Select one of the three options and click the **Disconnect** button.

# **CInceHub** support

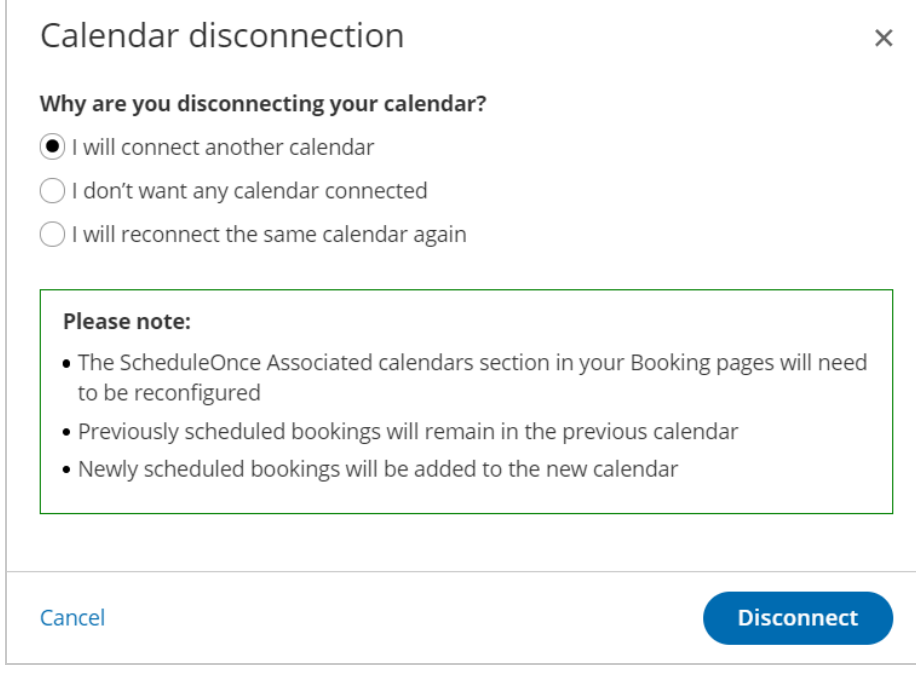

*Figure 2: Calendar disconnection pop-up*

### Calendar disconnection effects

Depending on which of the three options you choose from the pop-up, there will be some changes to the functionality of the OnceHub products that were connected to this calendar.

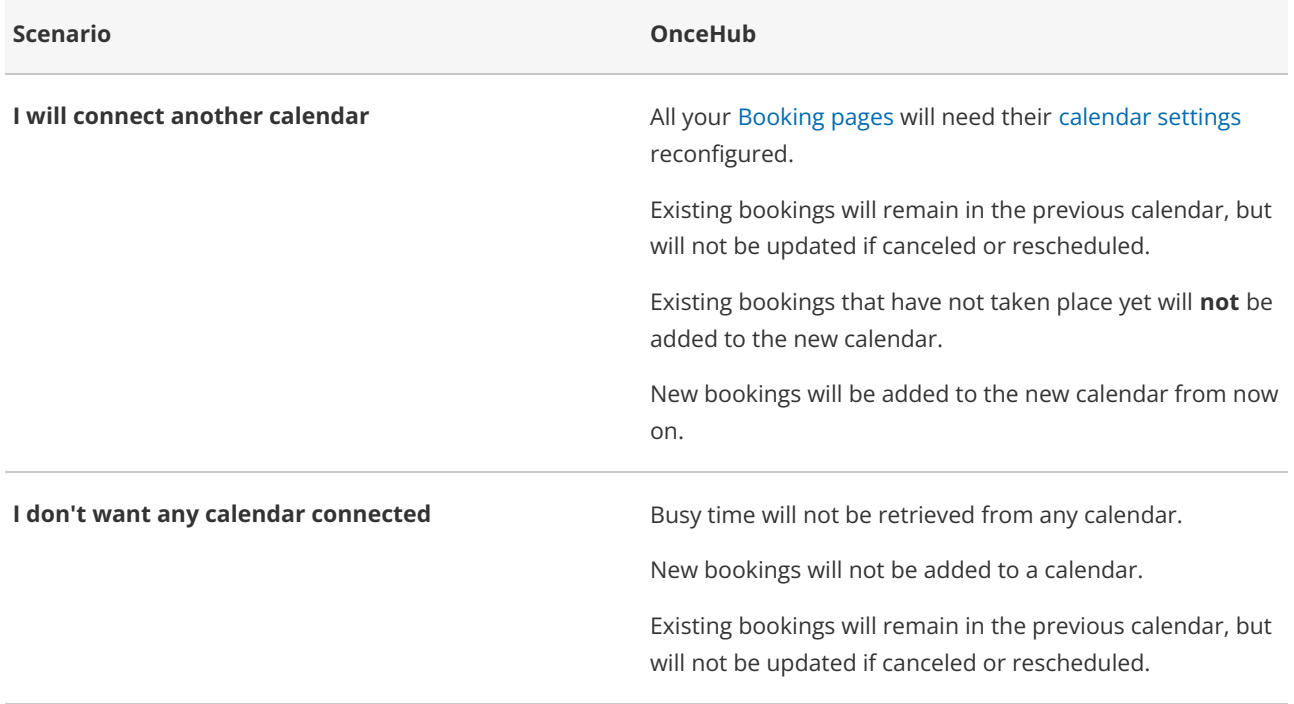

## $\mathcal{\mathcal{G}}$ nceHub support

**I** will reconnect the same calendar again Reconnecting the same calendar is NOT RECOMMENDED without consulting [OnceHub](https://help.oncehub.com/help/contact-us) support.

> All of your booking pages will need their calendar settings reconfigured. The **associated calendars** section of each of your booking pages will reset to default.

> For all calendar types (except Microsoft 365, see below), calendar events for existing bookings won't be updated if they are cancelled or rescheduled.

**For Microsoft 365:** The connection between OnceHub bookings and your Microsoft 365 calendar events will be retained if you disconnect and reconnect the same calendar. Existing OnceHub bookings will be updated in your calendar after reconnection if they are cancelled or rescheduled.

#### **Important:**

You should not revoke access to OnceHub from within the settings of your connected calendar. This will be regarded as a connection error and will prevent you from accepting bookings and scheduling meetings.

If you need to disconnect your calendar, please make sure to do it in your OnceHub Account.